## **Providers - How to get set up in OR PTC DCI**

## Step-by-step guide

**Purpose:** This guide details the process that goes into setting up a provider profile and when a provider will receive login information for the OR PTC DCI system.

**Outcome:** The provider will understand the key steps that must occur before a profile is active in OR PTC DCI.

- 1. Your application to be a provider has been approved and you have received your provider number.
- 2. A consumer has hired you to work for them. **Note:** They must be approved for services through Aging and People with Disabilities or AMH Behavioral Health.
- 3. The consumer or their representative have spoken to the case manager. The case manager has created a Service Plan, assigning you hours and miles (if applicable).
- 4. The office has assigned you hours and miles in the State's authorization system. **Note:** The case manager must work with other staff to get your hours/miles entered in the authorization system.
- 5. The State's authorization system sends this information to OR PTC DCI. **Note:** This step can take up to 2 business days.
- 6. The PTC Support team creates your profile. They send you an email\* with your username and temporary password.
- 7. You are now able to log into your OR PTC DCI profile.

\*Contact your local/program office to **verify** or **update** your email address.

## Related articles

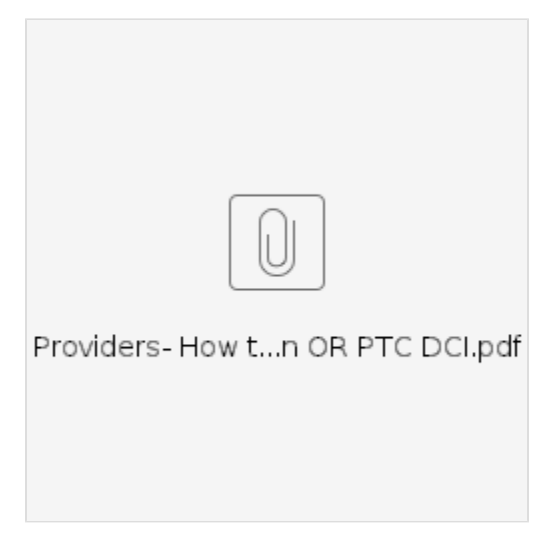

- [Business Process Over and Underpayments](https://dciconfluenceprod.dcisoftware.com/display/ORPD/Business+Process+-+Over+and+Underpayments)
- [Staff Learning Materials Catalog](https://dciconfluenceprod.dcisoftware.com/display/ORPD/Staff+Learning+Materials+Catalog)
- [QRG Resetting Passwords in OR PTC DCI](https://dciconfluenceprod.dcisoftware.com/display/ORPD/QRG+-+Resetting+Passwords+in+OR+PTC+DCI)
- [Guide Profile Management](https://dciconfluenceprod.dcisoftware.com/pages/viewpage.action?pageId=9241112)
- [QRG Profile Requests for OR PTC DCI](https://dciconfluenceprod.dcisoftware.com/display/ORPD/QRG+-+Profile+Requests+for+OR+PTC+DCI)